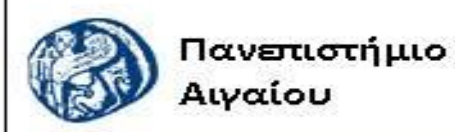

Ανοικτά Ακαδημαϊκά Μαθήματα

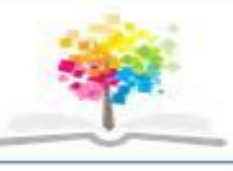

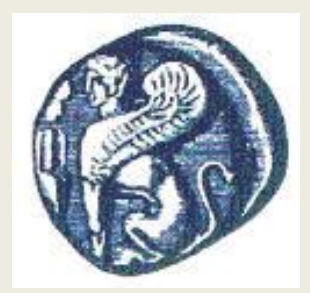

#### **ΠΑΝΕΠΙΣΤΗΜΙΟ ΑΙΓΑΙΟΥ**

*ΤΜΗΜΑ ΠΕΡΙΒΑΛΛΟΝΤΟΣ*

*ΕΡΓΑΣΤΗΡΙΟ ΤΗΛΕΠΙΣΚΟΠΗΣΗς ΚΑΙ ΓΣΠ*

*Διευθυντής: καθηγητής Ι. Ν. Χατζόπουλος*

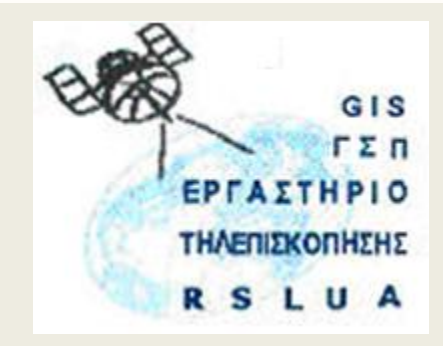

# **Εισαγωγή στην Τηλεπισκόπηση (326Ε)**

#### Καθηγητής Ιωάννης Ν. Χατζόπουλος

[ihatz@aegean.gr](http://www.env.aegean.gr/labs/Remote_sensing/Remote_sensing.htm)

[http://www.env.aegean.gr/labs/Remote\\_sensing/Remote\\_sensing.htm](http://www.env.aegean.gr/labs/Remote_sensing/Remote_sensing.htm)

ΕΙΔΙΚΗ ΥΠΗΡΕΣΙΑ ΔΙΑΧΕΙ Ευρωπαϊκή Ένωση dad Korvunned Topci Με τη συγχρηματοδότηση της Ελλάδας και της Ευρωπαϊκής Ένωση

**Εργαστήριο-01 Φωτοερμηνεία: Γεωμετρία εικόνων**

### Άδειες Χρήσης

Το παρόν υλικό διατίθεται με τους όρους της άδειας χρήσης Creative Commons Αναφορά, Μη Εμπορική Χρήση Παρόμοια Διανομή 4.0 [1] ή μεταγενέστερη, Διεθνής Έκδοση. Για εκπαιδευτικό υλικό, όπως εικόνες, διαγράμματα, κείμενα, που υπόκειται σε άλλου τύπου άδειας χρήσης, η άδεια χρήσης αναφέρεται ρητώς.

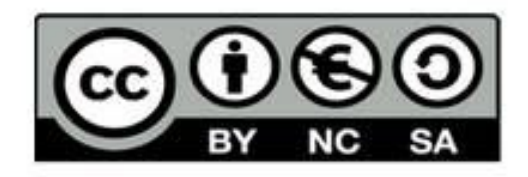

### Χρηματοδότηση

Το παρόν εκπαιδευτικό υλικό έχει αναπτυχθεί στο πλαίσιο του εκπαιδευτικού έργου του διδάσκοντα. Το έργο «Αν οικτά Ακαδημαϊκά Μαθήματα στο Πανεπιστήμιο Αιγαίου» έχει χρηματοδοτήσει μόνο τη αναδιαμόρφωση του εκπαιδευτικού υλικού.

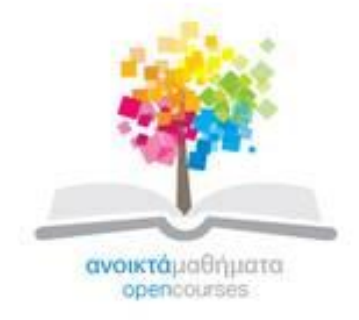

Το έργο υλοποιείται στο πλαίσιο του Επιχειρησιακού Προγράμματος «Εκπαίδευση και Δια Βίου Μάθηση» και συγχρηματοδοτείται από την Ευρωπαϊκή Ένωση (Ευρωπαϊκό Κοινωνικό Ταμείο) και από εθνικούς πόρους.

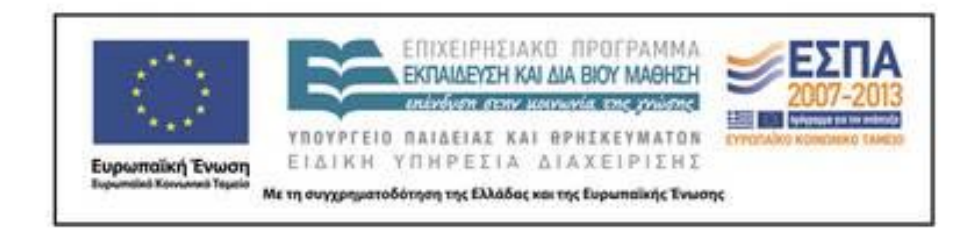

Εργαστήριο Τηλεπισκόπησης & ΓΣΠ © copyright 2015 Ι. Ν. Χατζόπουλος

### **ΕΡΓΑΣΤΗΡΙΟ 1**

#### **Προετοιμασία αεροφωτογραφιών για στερεοόραση, κλίμακα, ύψος πτήσης**

Σε ένα στερεοζεύγος αεροφωτογραφιών (διαθετικών) που θα σας δοθεί να κάνετε τα εξής:

1. Ενώστε με λεπτές γραμμές τα αντίθετα εικονοσήματα κάθε εικόνας και προσδιορίσετε το πρωτεύον σημείο (PP) της αντίστοιχης εικόνας.

2. Αναγνωρίστε και μαρκάρετε το συζυγές του πρωτεύοντος σημείου (CPP) που βρίσκεται στην άλλη (συζυγή) εικόνα.

3. Τοποθετήστε τις εικόνες πάνω στο τραπέζι ώστε να είναι δυνατή η στερεοόραση με κατοπτρικό στερεοσκόπιο. Σε αυτή τη διάταξη τα δύο πρωτεύοντα σημεία και τα δύο συζυγή τους σημεία θα πρέπει να ευρίσκονται σε μία ευθεία που είναι η γραμμή πτήσης. Χρησιμοποιήστε συγκολλητική ταινία για να στερεωθούν οι εικόνες στο τραπέζι.

4. Προσδιορίστε την κλίμακα της εικόνας στο επίπεδο θάλασσας που είναι και η ονομαστική κλίμακα εικόνας. Η κλίμακα εικόνας (S) για την περιοχή του εδάφους με υψόμετρο (h) υπολογίζεται από το λόγο δύο μηκών το ένα (αβ) να είναι στην εικόνα και το άλλο (ΑΒ) να είναι το αντίστοιχο μήκος στο έδαφος.

### **Γραμμή πτήσης - Crab**

- Στον Explorer κάντε δεξί κλικ στο όνομα του φακέλου της εικόνας και επιλέξτε  $\langle \angle$ Άνοιγμα με>  $\rightarrow \langle \angle$ Σωγραφική Paint>. Από το μενού  $\langle \angle$ Αρχική> επιλέξτε  $\langle \angle$ Αλλαγή μεγέθους> και τσεκάρετε τα <Pixel> και βάλτε <Οριζόντια> 800, ΟΚ. Θα παρουσιασθεί η εικόνα στην οθόνη με 800 εικονοστοιχεία αντί 6000 που είχε αρχικά.
- Από τα γραφικά πατήστε τη <γραμμή> στο <μέγεθος> επιλέξτε την πιο λεπτή γραμμή και επιλέξτε χρώμα κόκκινο. Σχεδιάστε δύο τεμνόμενες γραμμές ενώνοντας τα αντίθετα εικονοσήματα είτε αυτά είναι διαγώνια είτε στο μέσον του πλαισίου και έτσι βρίσκετε το πρωτεύον σημείο. Επαναλάβετε την ίδια διαδικασία και στις δύο εικόνες.
- Σχεδιάστε τα συζυγή των πρωτευόντων σημείων και ενώστε τα με τα αντίστοιχα πρωτεύοντα για να σχηματισθεί η γραμμή πτήσης την οποία θα σχεδιάσετε με πράσινο.
- Η γωνία ανάμεσα στη γραμμή πτήσης και τον άξονα Χ της εικόνας είναι η γωνία Crab.

**Να χρησιμοποιηθούν οι αεροφωτογραφίες 156500 και 156501 από την Κορωνίδα Νάξου**

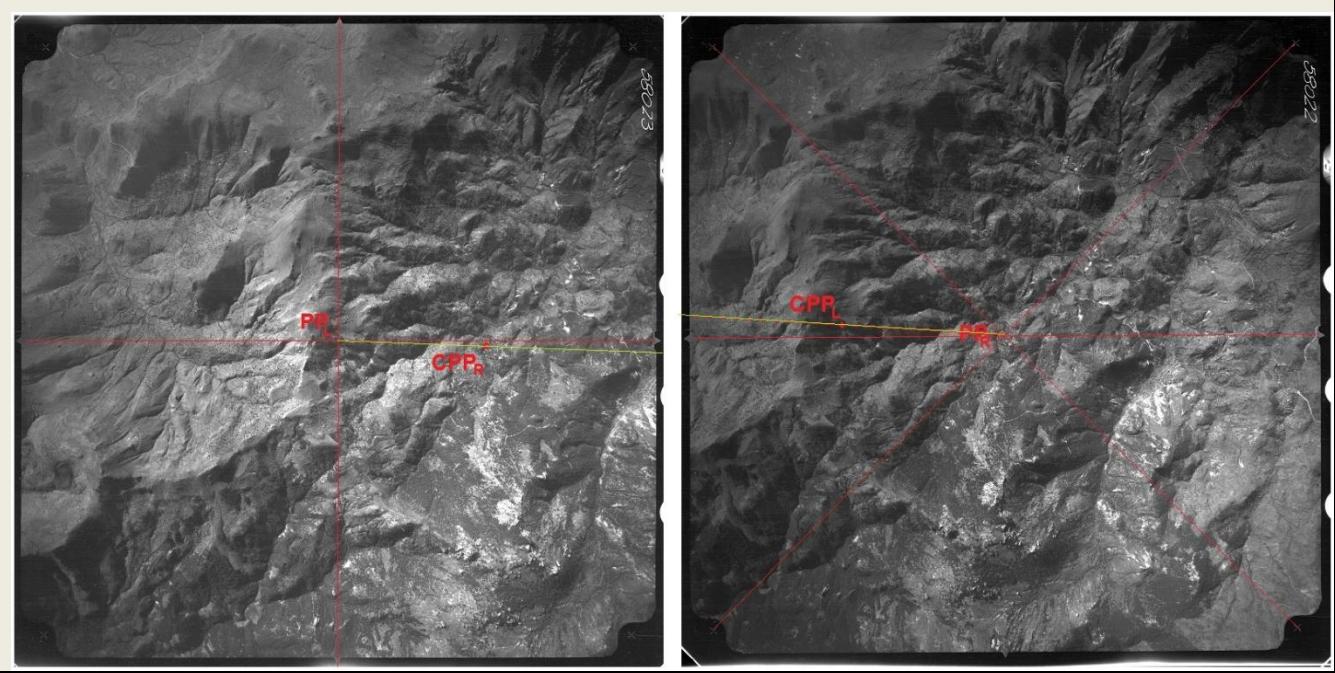

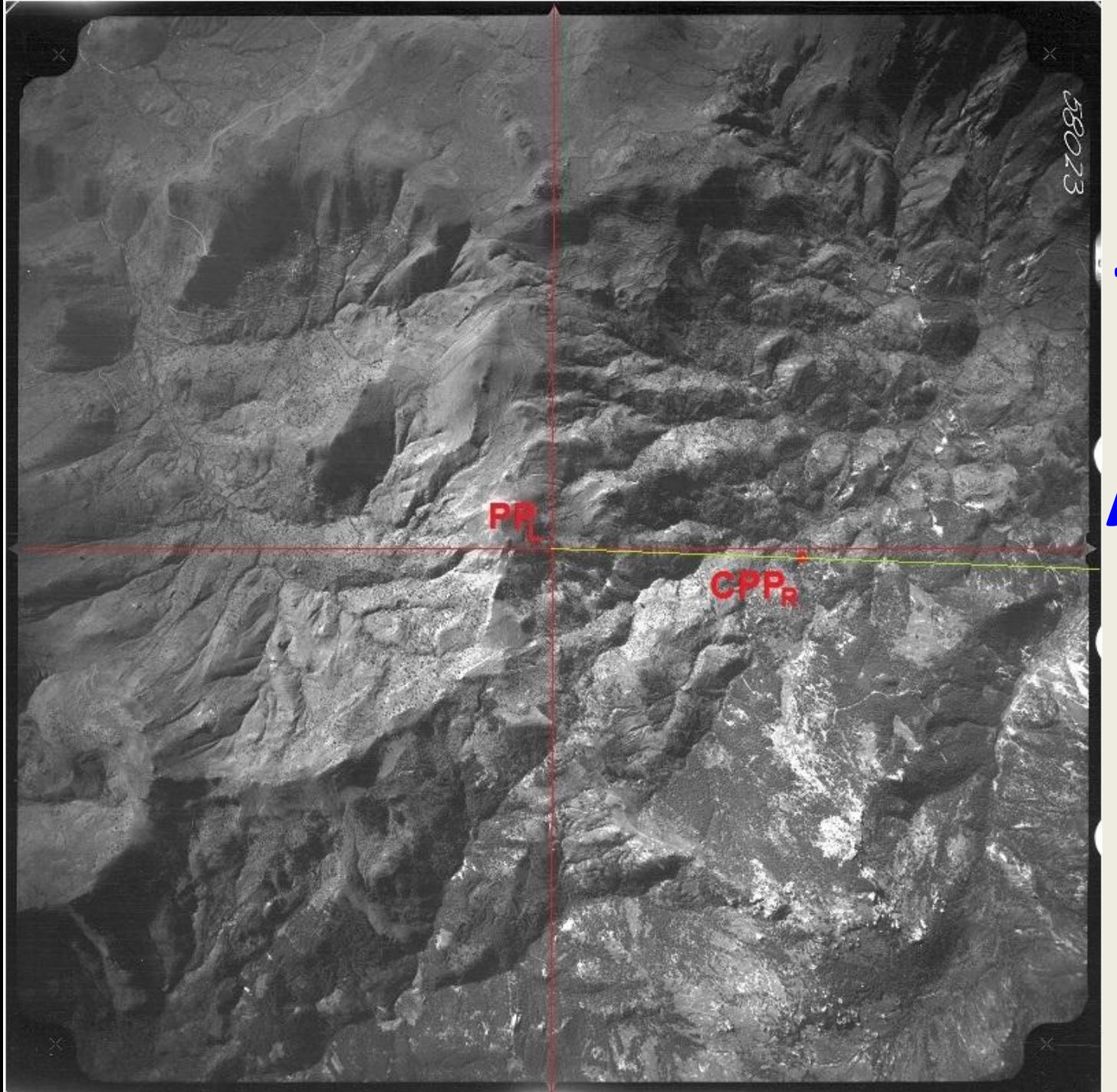

Γραμμή πτήσης – **Crab Αριστερή**<br>Α/Φ

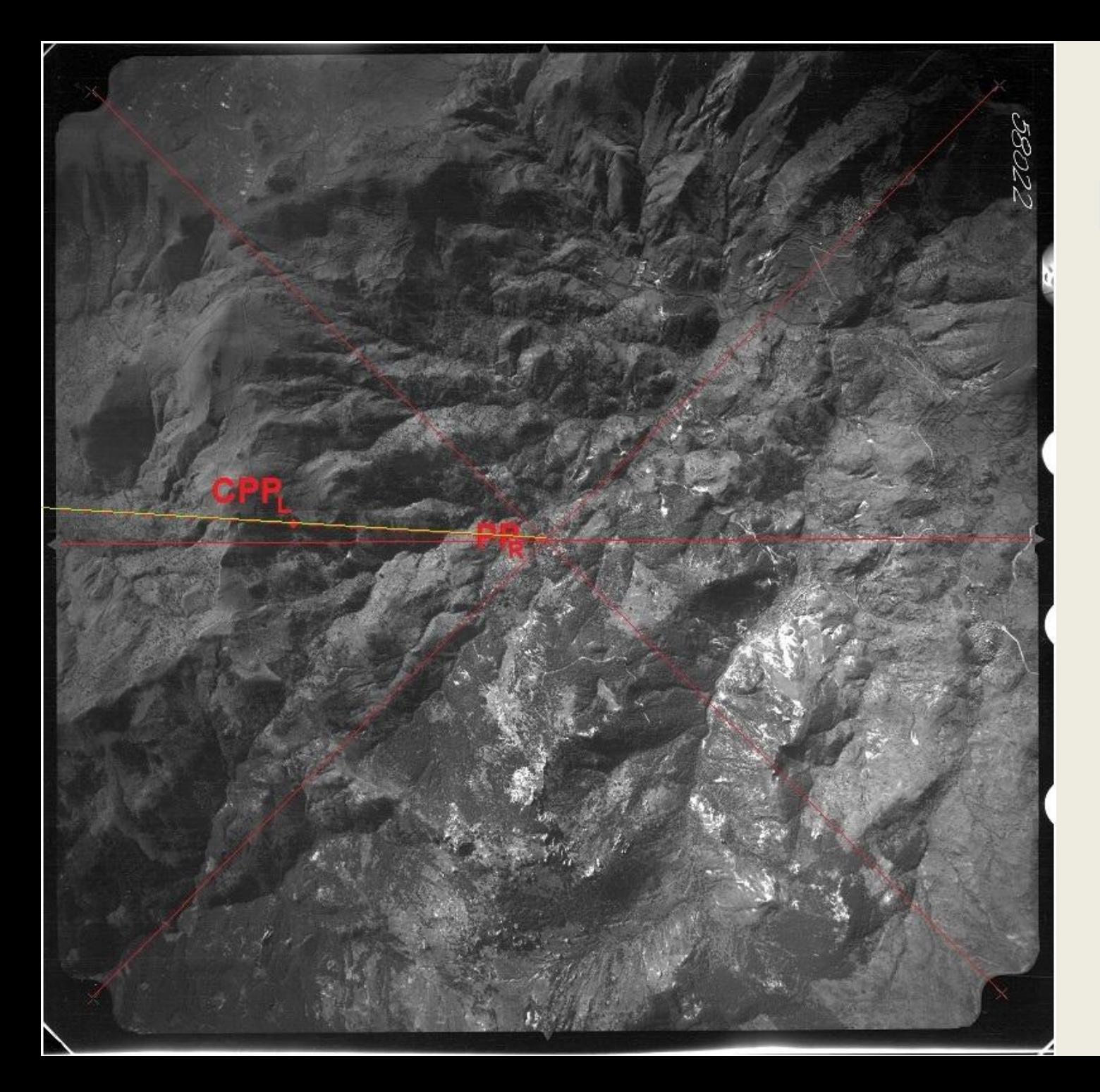

Γραμμή πτήσης - Crab Δεξιά<br>Α/Φ

## Γραμμή πτήσης - Crab Α/Φ Α-Δ

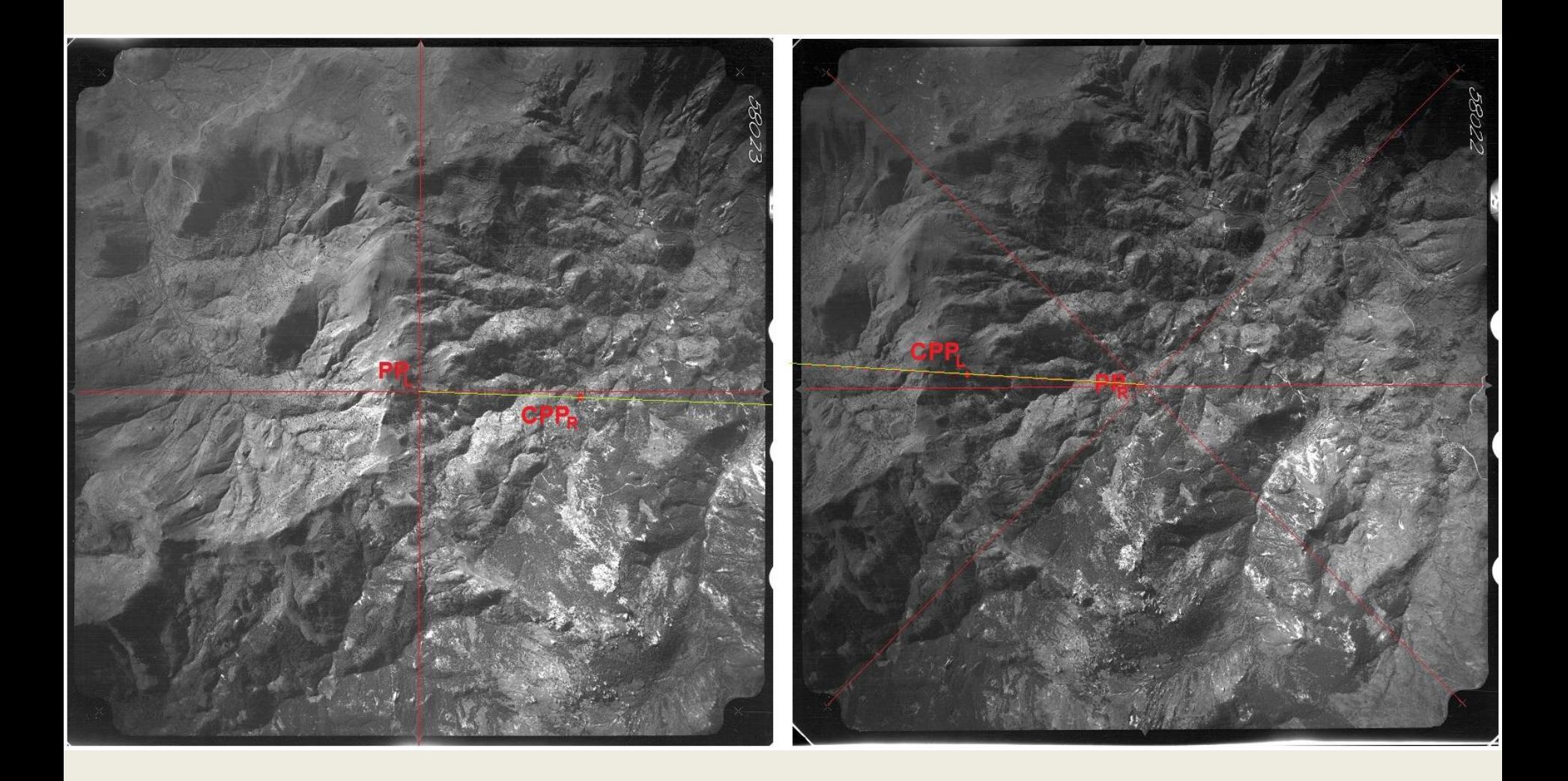

$$
S = \frac{(\alpha \beta)}{(AB)} = \frac{f}{H - h} (1) \qquad S = \frac{f}{H} (2) \qquad \qquad B = \frac{\frac{b_1}{S_1} + \frac{b_2}{S_2}}{2} (3)
$$

- Όπου: f είναι η κύρια απόσταση της φωτογραφικής μηχανής, Η είναι το ύψος πτήσης από την επιφάνεια της θάλασσας και h είναι το υψόμετρο εδάφους που βρίσκονται τα σημεία Α, Β. Η κλίμακα εικόνας στο επίπεδο θάλασσας δίνεται από τη σχέση (2).
- 5. Μετρήστε τη γωνία crab σε κάθε φωτογραφία που είναι η γωνία μεταξύ της γραμμής πτήσης και του άξονα x της φωτογραφίας.
- 6. Υπολογίστε τη βάση Β που είναι η απόσταση ανάμεσα στους σταθμούς λήψης των δύο συζυγών φωτογραφιών από τη σχέση (3).
- όπου b1, b2 είναι η απόσταση ανάμεσα στο πρωτεύον σημείο και το συζυγές πρωτεύον σημείο για την εικόνα 1 και για την εικόνα 2 αντίστοιχα. S<sub>1</sub> και S<sub>2</sub> είναι οι αντίστοιχες κλίμακες των δύο εικόνων.

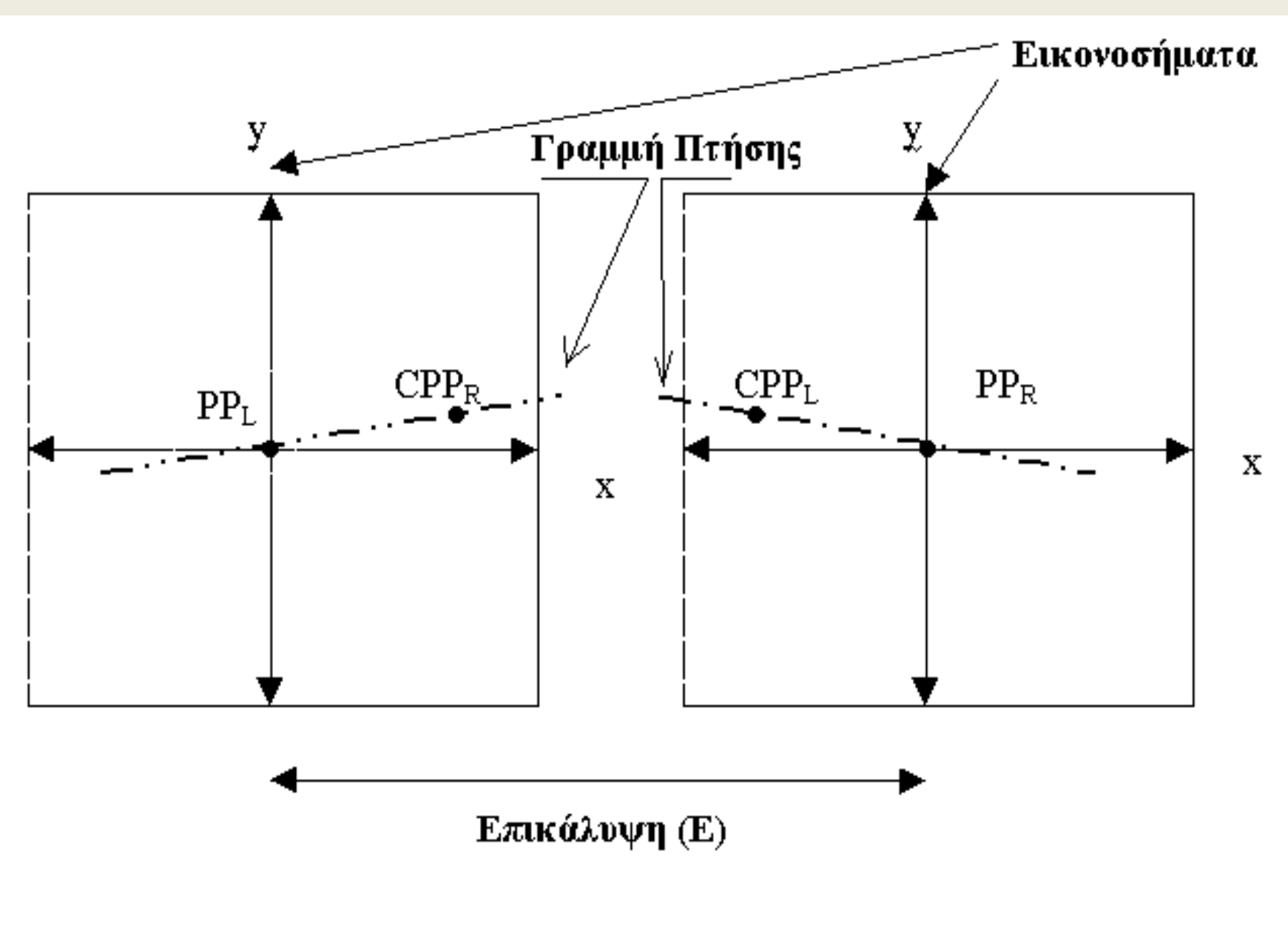

#### Τύποι αεροφωτογράφησης

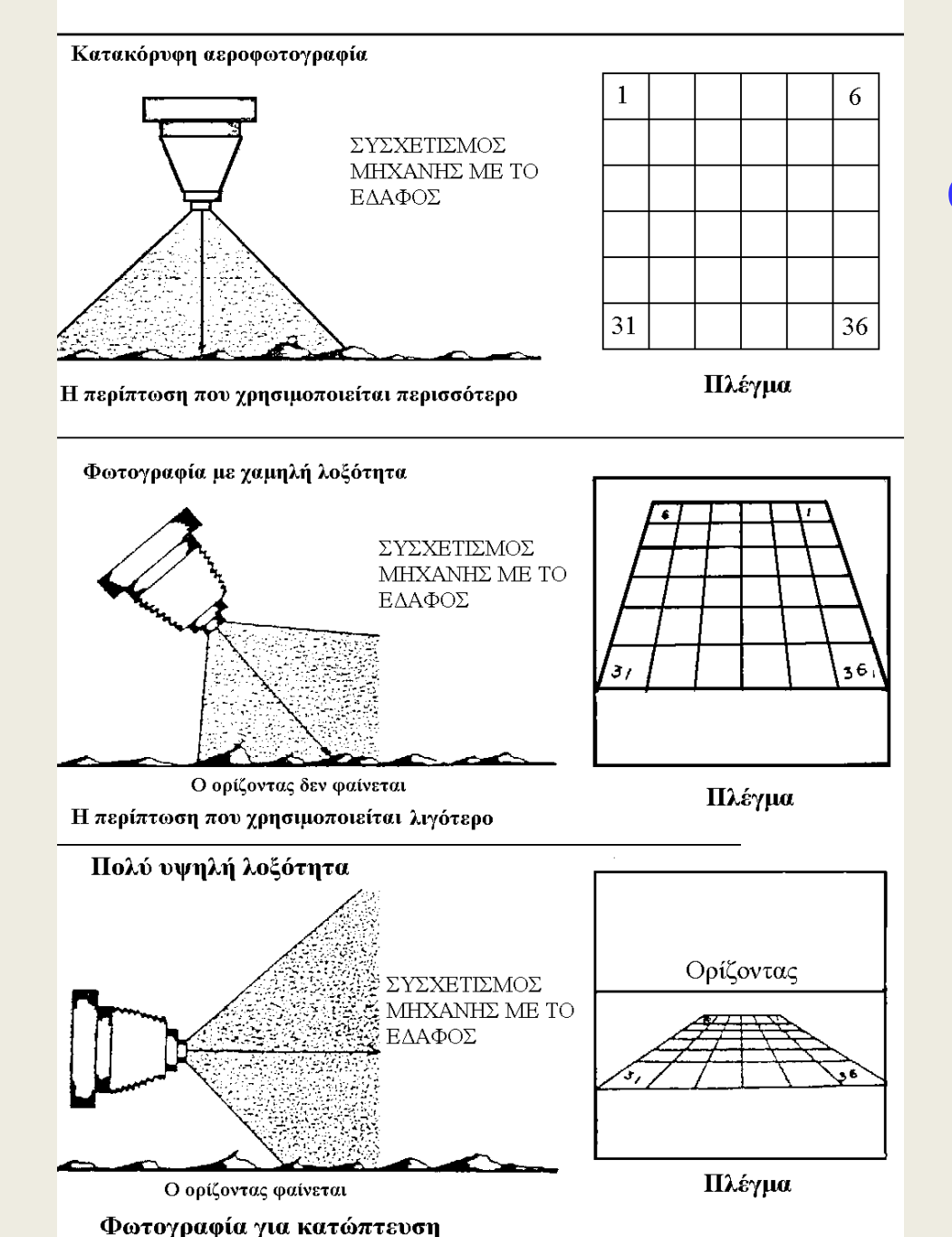

**Διάφοροι τύποι αεροφωτογράφισης ανάλογα με την κλίση του άξονα της φωτογραφικής μηχανής**

> Εργαστήριο Τηλεπισκόπησης & ΓΣΠ © copyright Ι. Ν. Χατζόπουλος 11

Index flight paths.

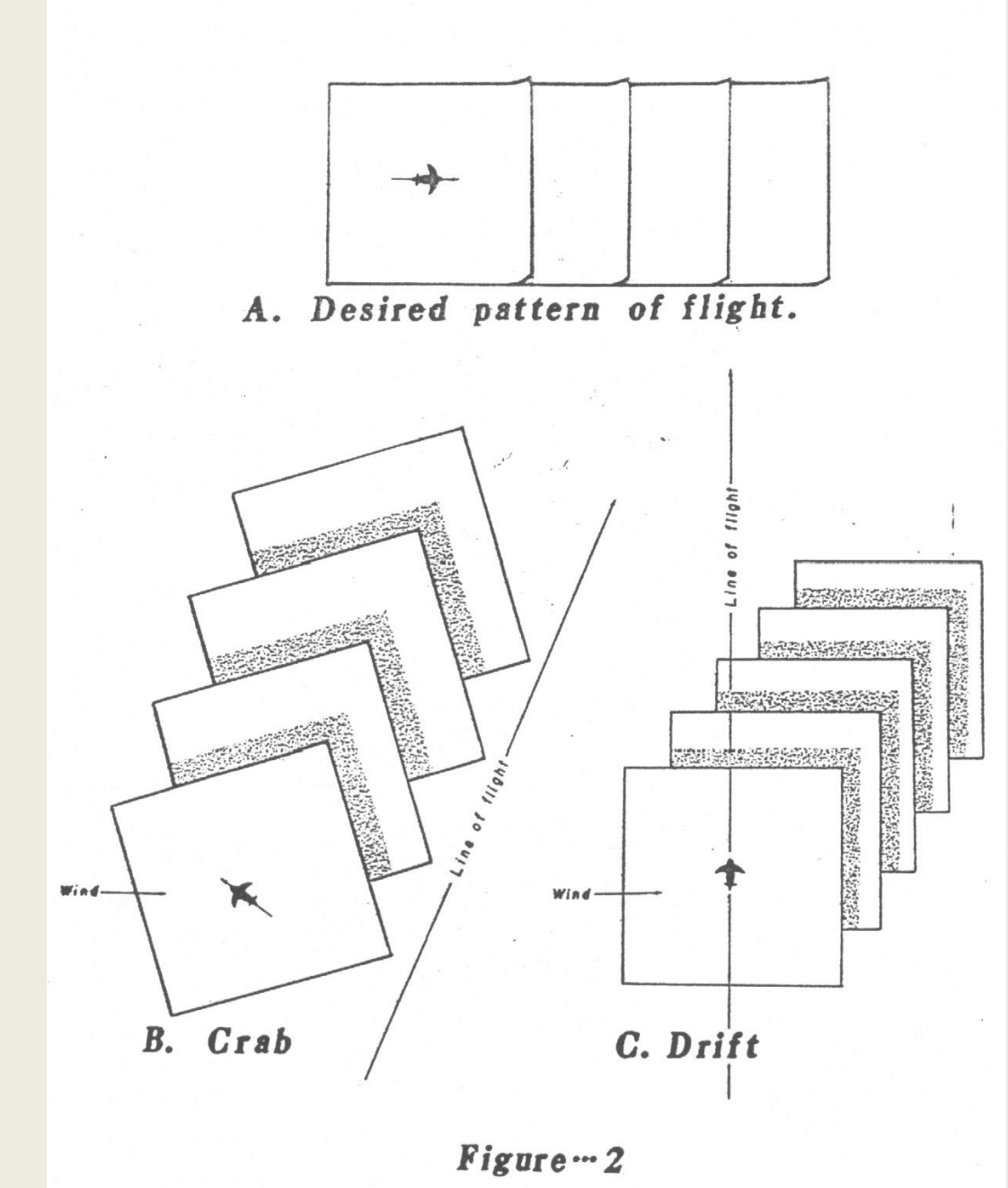

**Α. Επιθυμητή λήψη Α/Φ**

**Β. Σφάλμα Γωνίας Crab**

**C. Σφάλμα Drift**

Εργαστήριο Τηλεπισκόπησης & ΓΣΠ © copyright Ι. Ν. Χατζόπουλος 12

**Γεωμετρία στερεοζεύγους Α/Φ**

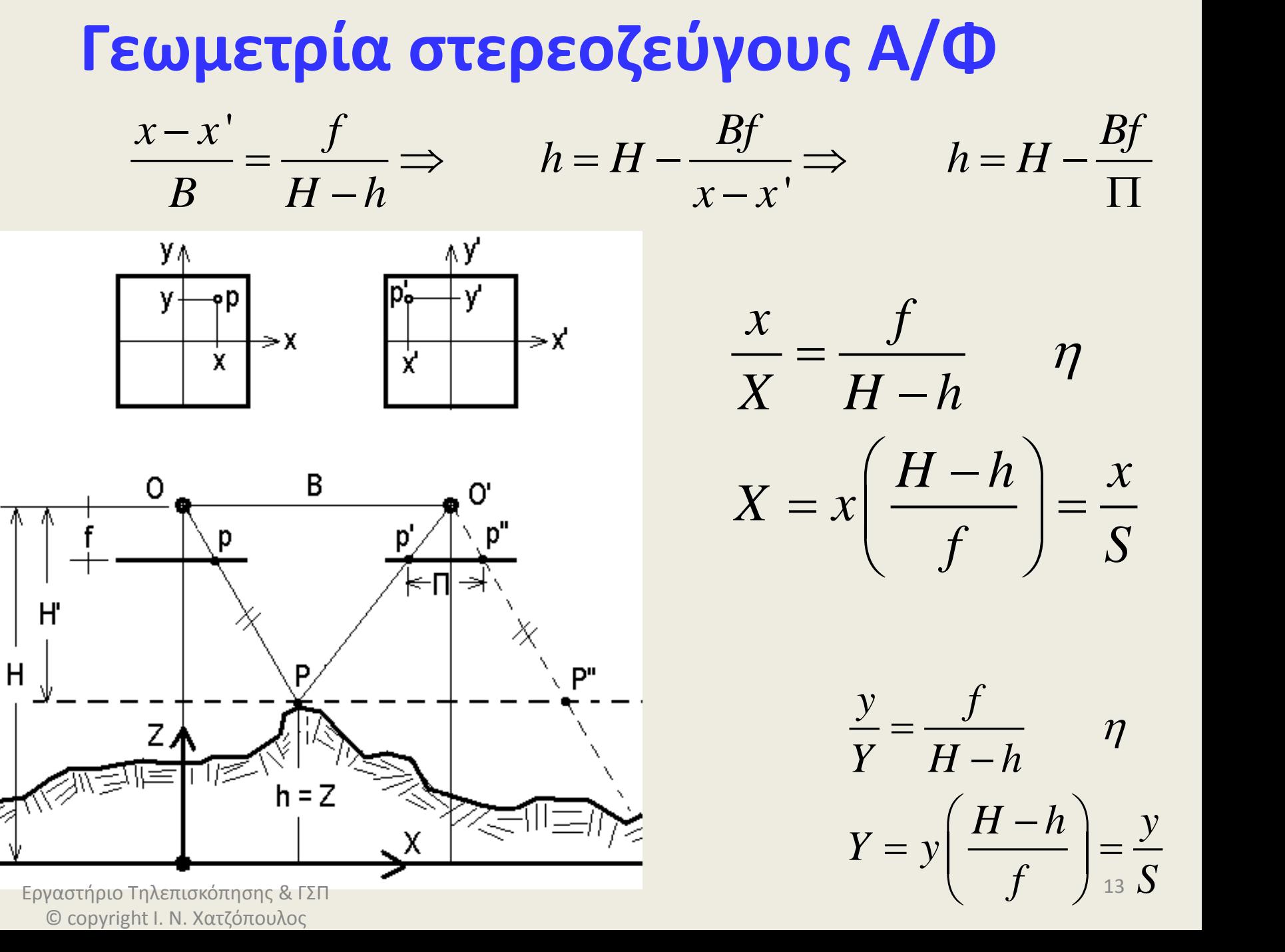

## **Γεωμετρική διάταξη Στέρεο**

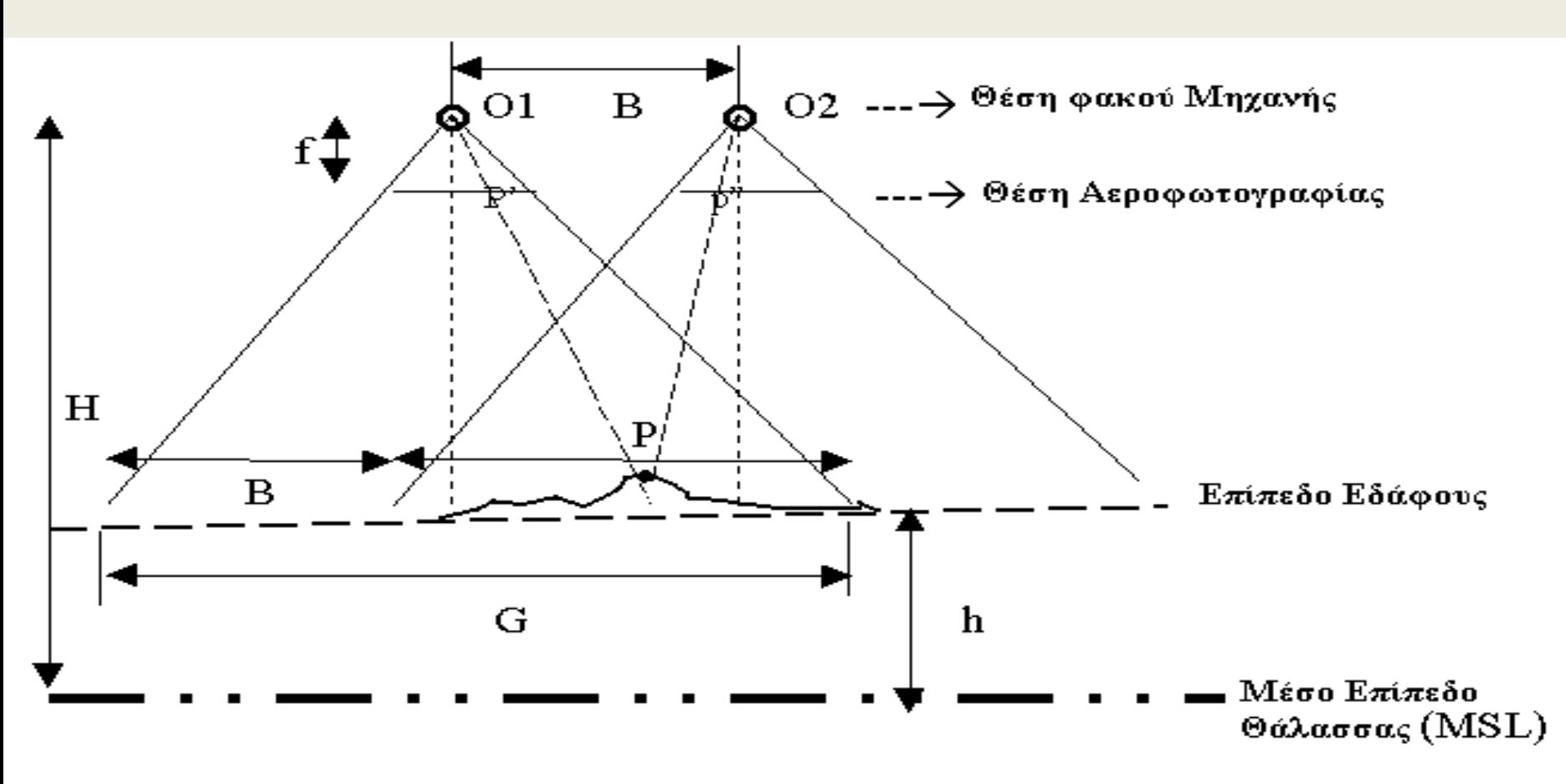

## **Κανόνες Στερεοόρασης:**

(α) Άξονες μηχανών παράλληλοι μεταξύ τους και κάθετοι στη γραμμή Ο1 – Ο2 που ονομάζεται βάση Β.

(β) Θα πρέπει να υπάρχει επικάλυψη Ε. Στερεοόραση υπάρχει στην επικαλυπτόμενη περιοχή μόνο.

(γ) Το αντικείμενο θα πρέπει να είναι σταθερό εάν χρησιμοποιηθεί μία μηχανή σε δύο διαφορετικές θέσεις, ή, μπορεί να έχουμε δυναμικό αντικείμενο αν δύο συγχρονισμένες μηχανές χρησιμοποιηθούν ώστε να πετυχαίνουν ταυτόχρονες εκθέσεις.

(δ) Καλύτερη γεωμετρική ποιότητα έχουμε όταν ο λόγος Β/Η πλησιάζει τη μονάδα, ενώ όταν πλησιάζει το μηδέν δυσκολευόμαστε να δούμε στέρεο.

Εάν **Η** είναι το υψόμετρο του αεροπλάνου πάνω από το **MSL** και **h** είναι το υψόμετρο του εδάφους πάνω από το **MSL**, τότε η **κλίμακα S** της αεροφωτογραφίας στο επίπεδο του εδάφους δίνεται από τον τύπο:

$$
S = \frac{f}{H - h}
$$

Όπου **f** είναι η κύρια απόσταση της μηχανής (είναι η εστιακή απόσταση της αεροφωτογραφίας).

Το σημείο στο έδαφος **Ρ** παρέχει την εικόνα **p'** στην αριστερή φωτογραφία και την εικόνα **p"** στη δεξιά φωτογραφία, και έχει υψόμετρο **h** το οποίο δίνεται από τον τύπο:  $h = H - \frac{Bf}{A}$ 

Όπου **p** είναι η παράλλαξη και είναι ίση με την απόσταση (**p'p"**) εφόσον τοποθετήσουμε και τις δύο εικόνες πάνω στο ίδιο πλαίσιο της μηχανής και ταιριάξουμε τα αντίστοιχα εικονοσήματα.

*p*